# RENESAS

# Smart Configurator for RL78 Plug-in in e<sup>2</sup> studio 2022-10 Smart Configurator for RL78 V1.4.0

Release Note

## Introduction

Thank you for using the Smart Configurator for RL78.

This document describes the restrictions and points for caution. Read this document before using the product.

## Contents

| 1.    | Introduction                                                                                        |
|-------|----------------------------------------------------------------------------------------------------|
| 1.1   | System requirements                                                                                 |
| 1.1.1 | PC                                                                                                  |
| 1.1.2 | 2 Development Environments                                                                          |
| 2.    | Support List                                                                                        |
| 2.1   | Support Devices List                                                                                |
| 2.2   | Support Components List                                                                             |
| 2.3   | New support                                                                                         |
| 2.3.1 |                                                                                                    |
| 2.3.2 |                                                                                                    |
| 2.3.3 |                                                                                                    |
| 2.3.4 | Output files for IAR Embedded workbench of standalone version Smart Configurator                    |
| 2.3.5 | 5 Support raw (HEX) codes generation for components                                                 |
| 3.    | Changes9                                                                                            |
| 3.1   | Correction of issues/limitations                                                                    |
| 3.1.1 |                                                                                                    |
|       | interval timer function9                                                                            |
| 3.1.2 | 2 Fixed the issue of redundant local variables in ELCL generation code                              |
| 3.2   | Specification changes10                                                                             |
| 3.2.1 | Improvement for the specification according to RL78/G23 User's Manual Hardware V1.20                |
| 3.2.2 | 2 Improvement for input signal selection of TAU input pulse interval/period measurement function 10 |
| 3.2.3 | 3 Improvement for IICA slave interrupt handle code10                                                |
| 3.2.4 | Improvement for adding "fHOCO start setting" on Clock page                                          |
| 3.2.5 | 5 Improvement for clearing error detected flag in RLIN3 UART error interrupt                        |
| 3.2.6 | Improvement for user can manually enable/disable Timer RD forced output function                    |
| 3.2.7 | 7 Removing "Stop bit length setting" from UARTA reception mode                                      |
| 3.2.8 | Improvement for "Input buffer OFF" specification in PORT11                                          |
| 3.2.9 | 9 Improvement for the interrupt code when using ITL capture function                                |
| 3.2.1 | 10 Improvement for migration DTC "Activation source" when changing device                           |

RENESAS

# Smart Configurator for RL78 Plug-in in e<sup>2</sup> studio 2022-10

| Release N | lote |
|-----------|------|
|-----------|------|

| Smart Configu   | urator for RL78 V1.4.0                                                                       | Release Note |
|-----------------|----------------------------------------------------------------------------------------------|--------------|
| 4. List of REI  | NESAS TOOL NEWS AND TECHNICAL UPDATE                                                         | 13           |
| 5. Points for   | Limitation                                                                                   | 14           |
| 5.1 List of Lim | itation                                                                                      | 14           |
| 5.2 Details of  | Limitation                                                                                   | 14           |
| 5.2.1 Note on   | extra help document issue                                                                    | 14           |
| 5.2.2 Note on   | ELCL D flip flop component GUI warning display incorrectly                                   | 15           |
| 5.2.3 Note on   | the unsupported setting items for some ELCL components                                       |              |
| 5.2.4 Note on   | UARTA reception error interrupt generation                                                   |              |
| 5.2.5 Note on   | ROM overflow build error for LLVM project without any component added                        |              |
| 6. Points for   | Caution                                                                                      | 17           |
| 6.1 List of Ca  | ution                                                                                        | 17           |
| 6.2 Details of  | Caution                                                                                      |              |
|                 | the build error message such as "section .bss virtual address range overlap<br>_vectortable" |              |
| 6.2.2 Note on   | the installation of the Smart Configurator                                                   |              |
|                 | using TRDIOA0 for Input capture and TRDIOB0 for Output compare at sam                        |              |
| 6.2.4 Note on   | oulse width calculation of Timer RD input capture function                                   |              |
|                 | using Touch middleware and UART communication components                                     |              |
| 6.2.6 Note on   | R_Config_RTC_Set_CounterValue() returns MD_BUSY1                                             |              |
|                 | the include path update issue when renaming the component's configuratio                     |              |
| Revision Histor | у                                                                                            | 24           |

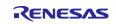

### 1. Introduction

Smart Configurator is a utility for combining software to meet your needs. It supports the following three functions related to the embedding of Renesas drivers in your systems: importing middleware, generating driver code, and setting pins.

Smart Configurator for RL78 V1.4.0 is equivalent to Smart Configurator for RL78 plugin in e<sup>2</sup> studio 2022-10.

## 1.1 System requirements

The operating environment is as follows.

### 1.1.1 PC

- System: x64/x86 based processor Windows® 11 Windows® 10 (64-bit version)
  - Windows® 8.1 (64-bit version)
- Memory capacity: We recommend 4 GB or more
- Capacity of hard disk: At least 300 MB of free space.
- Display: Graphics resolution should be at least 1024 x 768, and the mode should display at least 65,536 colors.
- Processor: 1 GHz or higher (must support hyper-threading, multi-core CPUs)

#### **1.1.2 Development Environments**

- Renesas Electronics Compiler for RL78 [CC-RL] V1.11 or later
- LLVM for Renesas RL78 10.0.0.202207 or later
- IAR Embedded Workbench for Renesas RL78 V4.21.3 or later
- SMS Assembler Note V1.00.00 or later

Note:

If you want to add SMS Assembler to  $e^2$  studio, install it from the integrated installer of  $e^2$  studio 21-04 or later. ( $e^2$  studio)

As with other compilers, select and install from the [Additional Software] - [Renesas Toolchains & Utilities] tab of the e<sup>2</sup> studio setup wizard.

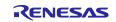

## 2. Support List

## 2.1 Support Devices List

Below is a list of devices supported by the Smart Configurator for RL78 V1.4.0.

#### Table 2-1 Support Devices

| Group              | PIN     | Device name                                             |
|--------------------|---------|---------------------------------------------------------|
| (HW Manual number) |         |                                                         |
| RL78/G23 Group     | 30pin   | R7F100GAFxSP, R7F100GAGxSP, R7F100GAHxSP, R7F100GAJxSP  |
| (R01UH0896EJ0120)  | 32pin   | R7F100GBFxNP, R7F100GBGxNP, R7F100GBHxNP, R7F100GBJxNP, |
|                    |         | R7F100GBFxFP, R7F100GBGxFP, R7F100GBHxFP, R7F100GBJxFP  |
|                    | 36pin   | R7F100GCFxLA, R7F100GCGxLA, R7F100GCHxLA, R7F100GCJxLA  |
|                    | 40pin   | R7F100GEFxNP, R7F100GEGxNP, R7F100GEHxNP, R7F100GEJxNP  |
|                    | 44pin   | R7F100GFFxFP, R7F100GFGxFP, R7F100GFHxFP, R7F100GFJxFP, |
|                    | пцтт    | R7F100GFKxFP, R7F100GFLxFP, R7F100GFNxFP                |
|                    |         | R7F100GGFxFB, R7F100GGGxFB, R7F100GGHxFB, R7F100GGJxFB, |
|                    | 48pin   | R7F100GGKxFB, R7F100GGLxFB, R7F100GGNxFB, R7F100GGFxNP, |
|                    | чорш    | R7F100GGGxNP, R7F100GGHxNP, R7F100GGJxNP, R7F100GGKxNP, |
|                    |         | R7F100GGLxNP, R7F100GGNxNP                              |
|                    | 52pin   | R7F100GJFxFA, R7F100GJGxFA, R7F100GJHxFA, R7F100GJJxFA, |
|                    | 02011   | R7F100GJKxFA, R7F100GJLxFA, R7F100GJNxFA                |
|                    |         | R7F100GLFxFA, R7F100GLGxFA, R7F100GLHxFA, R7F100GLJxFA, |
|                    |         | R7F100GLKxFA, R7F100GLLxFA, R7F100GLNxFA, R7F100GLFxFB, |
|                    | 64pin   | R7F100GLGxFB, R7F100GLHxFB, R7F100GLJxFB, R7F100GLKxFB, |
|                    | 0 ipili | R7F100GLLxFB, R7F100GLNxFB, R7F100GLFxLA, R7F100GLGxLA, |
|                    |         | R7F100GLHxLA, R7F100GLJxLA, R7F100GLKxLA, R7F100GLLxLA, |
|                    |         | R7F100GLNxLA                                            |
|                    |         | R7F100GMGxFA, R7F100GMHxFA, R7F100GMJxFA, R7F100GMKxFA, |
|                    | 80pin   | R7F100GMLxFA, R7F100GMNxFA, R7F100GMGxFB, R7F100GMHxFB, |
|                    |         | R7F100GMJxFB, R7F100GMKxFB, R7F100GMLxFB, R7F100GMNxFB  |
|                    |         | R7F100GPGxFB, R7F100GPHxFB, R7F100GPJxFB, R7F100GPKxFB, |
|                    | 100pin  | R7F100GPLxFB, R7F100GPNxFB, R7F100GPGxFA, R7F100GPHxFA, |
|                    | 100.1   | R7F100GPJxFA, R7F100GPKxFA, R7F100GPLxFA, R7F100GPNxFA  |
|                    | 128pin  | R7F100GSJxFB, R7F100GSKxFB, R7F100GSLxFB, R7F100GSNxFB  |
| RL78/F24 Group     | 32pin   | R7F124FBJ3xNP, R7F124FBJ4xNP, R7F124FBJ5xNP             |
| (R01UH0944EJ0050)  | 48pin   | R7F124FGJ3xFB, R7F124FGJ4xFB, R7F124FGJ5xFB             |
|                    | 64pin   | R7F124FLJ3xFB, R7F124FLJ4xFB, R7F124FLJ5xFB             |
|                    | 80pin   | R7F124FMJ3xFB, R7F124FMJ4xFB, R7F124FMJ5xFB             |
|                    | 100pin  | R7F124FPJ3xFB, R7F124FPJ4xFB, R7F124FPJ5xFB             |
| RL78/G15 Group     | 8pin    | R5F12008xNS, R5F12007xNS                                |
| (R01UH0959EJ0100)  | 10pin   | R5F12018xSP, R5F12017xSP                                |
|                    | 16pin   | R5F12048xNA, R5F12047xNA, R5F12048xSP, R5F12047xSP      |
|                    | 20pin   | R5F12068xSP, R5F12067xSP                                |

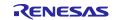

Smart Configurator for RL78 Plug-in in e<sup>2</sup> studio 2022-10

Smart Configurator for RL78 V1.4.0

## 2.2 Support Components List

Below is a list of Components supported by the Smart Configurator for RL78 V1.4.0.

#### Table 2-2 Support Components (1/2)

✓ : Support, -: Non-support

| No | Components                                        | Mode                                            | RL78/G23 | RL78/F24 | RL78/G15 | Remarks |
|----|---------------------------------------------------|-------------------------------------------------|----------|----------|----------|---------|
|    | 12 Bit A/D Single Scan                            | -                                               | -        | 1        | -        |         |
| 2  | 12 Bit A/D Continuous Scan                        | -                                               | -        | 1        | -        |         |
| -  | 12 Bit A/D Group Scan                             | -                                               | -        | ✓        | -        |         |
|    | A/D Converter                                     | Normal mode                                     | ✓        | -        | 1        |         |
|    | Clock Output/Buzzer Output Controller             | -                                               | ✓        | ✓        | 1        |         |
|    | Comparator                                        | -                                               | ✓        | ✓        | ✓        |         |
|    | D/A Converter                                     | -                                               | ✓        | ✓        | -        |         |
| 8  | Data Transfer Controller                          | -                                               | ✓        | ✓        | -        |         |
|    | Delay Counter                                     | -                                               | 1        | ✓        | 1        |         |
| 10 | Divider Function                                  | -                                               | ~        | ✓        | ✓        |         |
| 11 | Event Link Controller                             | -                                               | -        | ✓        | -        |         |
| 12 | External Event Counter                            | -                                               | ~        | ✓        | ✓        |         |
| 13 | IIC Communication (Master mode)                   | -                                               | <        | ✓        | ✓        |         |
| 14 | IIC Communication (Slave mode)                    | -                                               | ~        | ~        | ~        |         |
|    | Input Capture Function                            | -                                               | -        | ~        | -        |         |
|    | Input Pulse Interval/Period<br>Measurement        | -                                               | 1        | 1        | 1        |         |
|    | Input Signal High-/Low-Level Width<br>Measurement | -                                               | ~        | ~        | ~        |         |
| 18 | Interrupt Controller                              | -                                               | ~        | ~        | ~        |         |
| 19 | Interval Timer                                    | 8 bit count mode                                | ~        | ~        | ~        |         |
|    |                                                   | 12 bit count mode                               | -        |          | ~        |         |
|    |                                                   | 16 bit count mode                               | ~        | ~        | ~        |         |
|    |                                                   | 16 bit capture mode                             | 1        | -        | -        |         |
|    |                                                   | 32 bit count mode                               | 1        | -        | -        |         |
| 20 | Key Interrupt                                     | -                                               | 1        | ✓        | -        |         |
| 21 | One-Shot Pulse Output                             | One-Shot Pulse Output                           | 1        | 1        | 1        |         |
|    |                                                   | Two-Channel Input with<br>One-Shot Pulse Output | -        | -        | 1        |         |
|    | Output Compare Function                           | -                                               | -        | 1        | -        |         |
| 23 | Ports                                             | -                                               | ~        | ~        | ~        |         |

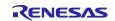

| Table 2-3 | Support C | omponents | (2/2) |
|-----------|-----------|-----------|-------|
|           |           | •         | · /   |

| No | Components                        | Mode                            | RL78/G23 | RL78/F24 | RL78/G15    | Remarks                                        |
|----|-----------------------------------|---------------------------------|----------|----------|-------------|------------------------------------------------|
| 24 | PWM Option Unit A                 | -                               | -        | 1        | -           |                                                |
| 25 | PWM Output                        | PWM mode                        | ✓        | ✓        | 1           |                                                |
|    |                                   | PWM3 mode                       | -        | 1        | -           |                                                |
|    |                                   | Extended PWM mode               | -        | 1        | -           |                                                |
| 26 | Real-Time Clock                   | -                               | ~        | 1        | -           |                                                |
|    | Remote Control Signal<br>Receiver | -                               | 1        | -        | -           |                                                |
| 28 | SNOOZE Mode Sequencer             | -                               | ~        | -        | -           |                                                |
| 29 | SPI (CSI) Communication           | Transmission                    | >        | 1        | 1           |                                                |
|    |                                   | Reception                       | >        | 1        | 1           |                                                |
|    |                                   | Transmission/reception          | 1        | ✓        | 1           |                                                |
| 30 | Square Wave Output                | -                               | 1        | ✓        | 1           |                                                |
| 31 | Three-phase PWM Output            | Reset Synchronous PWM Mode      | -        | ✓        | -           |                                                |
|    |                                   | Complementary PWM Mode          | -        | ✓        | -           |                                                |
|    |                                   | Extended Complementary PWM Mode | -        | ✓        | -           |                                                |
| 32 | UART Communication                | Transmission                    | 1        | ✓        | 1           |                                                |
|    |                                   | Reception                       | 1        | 1        | 1           |                                                |
|    |                                   | Transmission/reception          | 1        | ✓        | 1           |                                                |
|    | Voltage Detector                  | -                               | >        | 1        | -           |                                                |
|    | Watchdog Timer                    | -                               | >        | ~        | <b>&gt;</b> |                                                |
| 35 | Logic & Event Link Controller     | -                               | >        | -        | -           | Need download in<br>Smart Configurator<br>RL78 |

# Release Note ✓: Support, -: Non-support

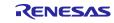

Smart Configurator for RL78 Plug-in in e<sup>2</sup> studio 2022-10

Smart Configurator for RL78 V1.4.0

#### 2.3 New support

#### 2.3.1 Support RL78/G15 devices

See 2.1 Support Devices List for details on supported packages.

#### 2.3.2 BSP (Board Support Package) revision update

BSP rev1.30 is supported and will be added as default BSP when creating Smart Configurator project.

#### 2.3.3 Output only initialization API feature has been improved for individual configuration

From Smart Configurator for RL78 V1.4.0, output only initialization API feature can be applied for individual configuration (Code Generator component). You can right-click the selected component and select the "Output only initialization API" from the context menu.

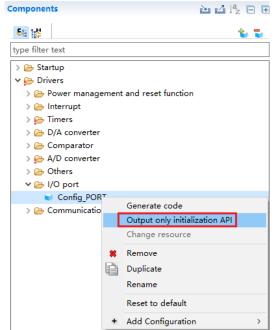

Figure 2-1 Context menu "Output only initialization API" for each configuration

#### 2.3.4 Output files for IAR Embedded workbench of standalone version Smart Configurator

From Smart Configurator for RL78 V1.4.0, IAR Embedded workbench files (.ewp, .ewd, .eww), main.c and buildinfo.ipcf files can be generated after first clicking the "Generate Code" button. User no longer need to create these files manually.

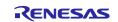

## 2.3.5 Support raw (HEX) codes generation for components

From Smart Configurator for RL78 V1.4.0, a "Preferences" option is provided to allow users select "API code style", which determines whether macro description or HEX value to be generated. By default, the "Value with macro description" is chosen which will generate macro description code as previous Smart Configurator versions. If user choose "Value without macro description (raw Hex)", raw hex value can be generated instead of macro description.

| type filter text       Component       Image: Component       Image: | S Preferences                                                            |                                                                                                    | — 🗆 X                                                                                                    |
|----------------------------------------------------------------------------------------------------|--------------------------------------------------------------------------|----------------------------------------------------------------------------------------------------|----------------------------------------------------------------------------------------------------|
| Module Download       Code generation settings         Smart Configurator       Generating code:       Overwrite existing component         MCU/MPU Package AI<br>Pin Errors/Warnings       Number of trash item (0-20):       5         API function output:       Output all API functions according to the setting v         API code style:       Value without macro description (raw HEX)         Dependency settings       Value without macro description (raw HEX)         Change these options to control how a component is added         Adding dependency:       Ignore if dependent component is newer         Checking dependency:       Ignore if dependent component is newer         Location settings       Location settings have moved to the Module Download page                                                                                                    | type filter text                                                         | Component                                                                                                    | ← ▼ ⇒ ₹                                                                                                    |
| < >                                                                                                    | Module Download<br>Smart Configurator<br>Component<br>MCU/MPU Package Aj | Generating code:<br>Number of trash item (0-20):<br>API function output:<br>API code style:<br>Dependency settings<br>Change these options to cont<br>Adding dependency: Add<br>Checking dependency: Ignor<br>Location settings | 5 Output all API functions according to the setting Value without macro description (raw HEX) Value without macro description (raw HEX) rol how a component is added dependent component re if dependent component is newer to the Module Download page |
|                                                                                                    | < >                                                                      |                                                                                                    | Restore Denants Apply                                                                                                    |

Figure 2-2 API code style setting

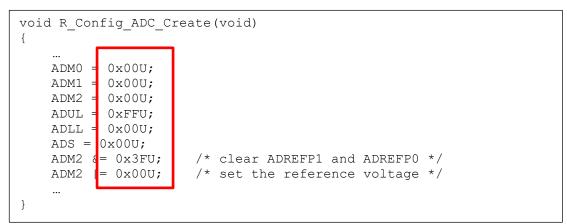

Figure 2-3 Code style of value without macro description

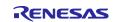

#### 3. Changes

This chapter describes changes to the Smart Configurator for RL78 V1.4.0.

#### 3.1 **Correction of issues/limitations**

#### Table 3-1 List of Correction of issues/limitations

| Table | 3-1 List of Correction of issues/limitations                                                                             |          |          | 1        | : Applicable, -: Not Applicable |
|-------|----------------------------------------------------------------------------------------------------|----------|----------|----------|---------------------------------|
| No    | Description                                                                                                    | RL78/G23 | RL78/F24 | RL78/G15 | Remarks                         |
|       | Fixed the issue of the unit selection when using "Event input from ELC" clock source in Timer RJ interval timer function | -        | 1        | -        |                                 |
|       | Fixed the issue of redundant local variables in ELCL generation code                                                     | 1        | -        | -        |                                 |

#### 3.1.1 Fixed the issue of the unit selection when using "Event input from ELC" clock source in Timer RJ interval timer function

When using Timer RJ interval timer function and selecting "Clock source" as "Event input from ELC", only "count" can be selected as the "Timer value" unit. Other unit options, such as ms, us, ns, have be removed from Smart Configurator for RL78 V1.4.0.

| Clock source        | Event input fro | om ELC V | (Please set ELC)    |
|---------------------|-----------------|----------|---------------------|
| Timer value setting |                 |          |                     |
| Timer value         | 100             | count 🗸  | (Actual value: 100) |
|                     |                 | count    |                     |

Figure 3-1 The unit when selecting "Event input from ELC"

#### 3.1.2 Fixed the issue of redundant local variables in ELCL generation code

In the Create () function of following ELCL components, redundant code is generated via local variables assignment when setting a value to a register.

- ELCL edge detection thinning function
- ELCL chattering prevention
- ELCL manchester decoder
- ELCL multiple parameter monitor •
- ELCL AND •
- ELCL D flip flop •
- ELCL EXOR •
- ELCL selector
- ELCL Through

These local variables are deleted from Smart Configurator for RL78 V1.4.0.

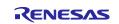

#### 3.2 **Specification changes**

#### Table 3-2 List of Specification changes

| Table | 3-2 List of Specification changes                                                                 | ✓: Applicable, -: Not Applicable |          |          |         |  |
|-------|---------------------------------------------------------------------------------------------------|----------------------------------|----------|----------|---------|--|
| No    | Description                                                                                       | RL78/G23                         | RL78/F24 | RL78/G15 | Remarks |  |
| 1     | Improvement for the specification according to RL78/G23<br>User's Manual Hardware V1.20           | ~                                | -        | -        |         |  |
| 2     | Improvement for input signal selection of TAU input pulse<br>interval/period measurement function | 1                                | -        | -        |         |  |
| 3     | Improvement for IICA slave interrupt handle code                                                  | 1                                | ~        | ~        |         |  |
| 4     | Improvement for adding "fHOCO start setting" on Clock page                                        | 1                                | -        | -        |         |  |
| 5     | Improvement for clearing error detected flag in RLIN3 UART<br>error interrupt                     | -                                | 1        | -        |         |  |
| 6     | Improvement for user can manually enable/disable Timer RD forced output function                  | -                                | 1        | -        |         |  |
| 7     | Removing "Stop bit length setting" from UARTA reception mode                                      | 1                                | 1        | -        |         |  |
| 8     | Improvement for "Input buffer OFF" specification in PORT                                          | 1                                | -        | -        |         |  |
| 9     | Improvement for the interrupt code when using ITL capture function                                | ~                                | -        | I        |         |  |
| 10    | Improvement for migration DTC "Activation source" when<br>changing device                         | 1                                | 1        | -        |         |  |

#### Improvement for the specification according to RL78/G23 User's Manual Hardware 3.2.1 V1.20

Improved the specification according to RL78/G23 User's Manual Hardware V1.10 and V1.20. Please refer to chapter "REVISION HISTORY" in each User's Manual Hardware for detail.

#### 3.2.2 Improvement for input signal selection of TAU input pulse interval/period measurement function

The period of input signals should be more than 1/fMCK+10ns. fIMP, fSUB and fIL can't be selected as input source when fCLK is selected fSUB or fIL. If user selects fIMP, fSUB or fIL at this time, it can't measure interval/period exactly and an error icon will display to prevent the user from selecting the period of input signals less than 1/fMCK+10ns.

#### 3.2.3 Improvement for IICA slave interrupt handle code

IICA slave interrupt handler (r\_{Config\_IICAn}\_slave\_handler()) code isn't readable for user and can't support abnormal case when master sends data count is more than slave receives data count. So, it was improved from Smart Configurator for RL78 V1.4.0.

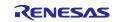

#### 3.2.4 Improvement for adding "fHOCO start setting" on Clock page

From Smart Configurator for RL78 V1.4.0, BSP API can't set the starting of high-speed on-chip oscillator at the times of release from STOP mode and of transitions to SNOOZE mode any longer. The related setting is moved to Smart Configurator [Clock] page. In generation code, BSP\_CFG\_WAKEUP\_MODE value will be changed according to "fHOCO start setting".

| ✓ High-speed on-chip                                                   | oscillator |         |
|------------------------------------------------------------------------|------------|---------|
| Frequency:                                                             | 1          | ▪ (MHz) |
| fHOCO start setting:                                                   | Normal     | •       |
| (There is setting for star<br>the times of release fr<br>SNOOZE mode.) |            |         |

Figure 3-2 "fHOCO start setting" in [Clock] page

#### 3.2.5 Improvement for clearing error detected flag in RLIN3 UART error interrupt

The error detected flag (LESTn.BER bit) is cleared in Smart Configurator generation code, so that user do not need to add code to clear it manually.

In Config\_RLIN3n\_user.c

```
void r_Config_RLIN30_interrupt_error(void)
{
    ...
    LEST0 &= (uint8_t) ~(_7D_RLIN3_CLEAR_ERROR_FLAG);
    ...
}
```

#### 3.2.6 Improvement for user can manually enable/disable Timer RD forced output function

The following 2 APIs are generated in r\_cg\_trd\_common.c file.

- void R\_TRD\_ForcedOutput\_Enable (void)
- void R\_TRD\_ForcedOutput\_Disable (void)

By calling these APIs, user can enable or disable Timer RD forced output function manually.

#### 3.2.7 Removing "Stop bit length setting" from UARTA reception mode

UARTA reception mode is always handled as including 1 stop bit. So, "Stop bit length setting" on GUI is useless and was removed.

| Stop bit length setting |         |
|-------------------------|---------|
| ● 1 bit                 | ⊖2 bits |

Figure 3-3 Remove "Stop bit length setting"

#### 3.2.8 Improvement for "Input buffer OFF" specification in PORT

For easily usage and understanding, the "Input buffer OFF"  $\ensuremath{\mathsf{GUI}}$  is improved:

- Add "Input buffer OFF" option for P137.
- Add message on top of Port page (which has 'Input buffer OFF' function) to guide users how to use "Input buffer OFF" function.

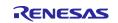

#### 3.2.9 Improvement for the interrupt code when using ITL capture function

The ITF00 bit should be cleared before the capture trigger is input. The interrupt code is updated to clear it. So, user needn't to add code to clear it manually.

#### In r\_cg\_itl\_common\_user.c

```
static void __near r_itl_interrupt(void)
{
    if (_10_ITL_CAPTURE_COMPLETE_DETECTE == (ITLS0 &
    _10_ITL_CAPTURE_COMPLETE_DETECTE))
    {
        ITLS0 &= (uint8_t)~_10_ITL_CAPTURE_COMPLETE_DETECTE;
        R_ITL000_ITL0011_capture_Callback_Shared_Interrupt();
    }
    ITLS0 &= (uint8_t)~_01_ITL_CHANNEL0_COUNT_MATCH_DETECTE; <- Add it
}</pre>
```

#### 3.2.10 Improvement for migration DTC "Activation source" when changing device

Some "Activation source" can't be portable correctly when changing device. For example, "Activation source (DTCD0)" selects "Comparator detection 0" in RL78/G23 project. Then changing device to RL78/F24, the "Activation source (DTCD0)" changes to "INTP0" although RL78/F24 supports "Comparator detection 0". This issue is checked and improved from Smart Configurator for RL78 V1.4.0

|     | Activation source setting                                                                                 |              |
|-----|----------------------------------------------------------------------------------------------------|--------------|
|     | Note: Multiple data transfers can be continuously performed by one activation source when using Chain tra | ansfer.      |
|     | Control data0 (DTCD0) Chain transfer (DTCD0) Activation source (DTCD0) Comparator de                      | etection 0   |
| Fig | Figure 3-4 The activation source selects "Comparator detection 0" in RL78/                                | G23 project  |
|     |                                                                                                    |              |
|     | Activation source setting                                                                                 |              |
|     | Note: Multiple data transfers can be continuously performed by one activation source when using Cha       | in transfer. |
|     | Control data0 (DTCD0) Chain transfer (DTCD0) Activation source (DTCD0)                                    |              |

Figure 3-5 The activation source changes to "INTP0" after changing device to RL78/F24

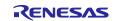

## 4. List of RENESAS TOOL NEWS AND TECHNICAL UPDATE

Below is a list of notifications delivered by RENESAS TOOL NEWS and TECHNICAL UPDATE.

| Issue date    | Document No. | Description                                                                                                    | Applicabl<br>e MCUs | Fixed<br>version |
|---------------|--------------|----------------------------------------------------------------------------------------------------|---------------------|------------------|
| Oct. 01, 2021 | R20TS0757    | 1. Notes on creating LLVM for Renesas RL78<br>C/C++ Executable Project     2. Notes on using Port Input buffer function<br><u>https://www.renesas.com/document/tnn/notes-</u><br><u>e-studio-smart-configurator-plug-smart-</u><br><u>configurator-rl78</u> | RL78/G23            | V1.2.0           |
| Mar. 16, 2022 | R20TS0822    | 1. Notes when build or clean e <sup>2</sup> studio Smart<br>Configurator project<br><u>https://www.renesas.com/document/tnn/notes-</u><br><u>e-studio-smart-configurator-plug-smart-</u><br><u>configurator-rl78-0</u>                                      | RL78/G23            | V1.3.0           |

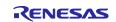

Smart Configurator for RL78 Plug-in in e<sup>2</sup> studio 2022-10

Smart Configurator for RL78 V1.4.0

## 5. Points for Limitation

This section describes points for limitation regarding the Smart Configurator for RL78 V1.4.0.

#### 5.1 List of Limitation

#### Table 5-1 List of Limitation

| Table 5-1   List of Limitation |                                                                               | 🖌 : A    | pplicable, -: Not Applicable |          |         |
|--------------------------------|-------------------------------------------------------------------------------|----------|------------------------------|----------|---------|
| No                             | Description                                                                   | RL78/G23 | RL78/F24                     | RL78/G15 | Remarks |
| 1                              | Note on extra help document issue                                             | 1        | ~                            | 1        |         |
| 2                              | Note on ELCL D flip flop component GUI warning display<br>incorrectly         | 1        | -                            | -        |         |
| 3                              | Note on the unsupported setting items for some ELCL<br>components             | ~        | -                            | -        |         |
| 4                              | Note on UARTA reception error interrupt generation                            | ~        | -                            | -        |         |
| 5                              | Note on ROM overflow build error for LLVM project without any component added | -        | -                            | 1        |         |

#### 5.2 **Details of Limitation**

#### 5.2.1 Note on extra help document issue

For Smart Configurator, there is an extra help "Smart Browser" under "[Help] > [Help Contents]". Please ignore it.

| Help          |                                 |
|---------------|---------------------------------|
| Help Contents | 🔿 🚺 Help - Smart Configurator   |
| Home Page     | Search:                         |
| Release Notes | Contents 👜 🗸 🚀                  |
| Tool News     | 🗉 🧇 Smart Browser               |
| API Manual    | 🗄 🥯 Smart Configurator for RL78 |
| About         |                                 |

Figure 5-1 Extra help issue

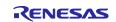

#### 5.2.2 Note on ELCL D flip flop component GUI warning display incorrectly

When selecting the event signal in ELCL D flip flop component, even if the selected signal consist with the hardware specification, there still displays the warning on the GUI.

#### [Avoidance measure]

Make reference to the hardware manual and set the selectable event signal though warning appeared in GUI, the waring is no impact for the code generation.

The following is example of using flip-flop 0 and flip-flop 1 in ELCL logic cell block L1.

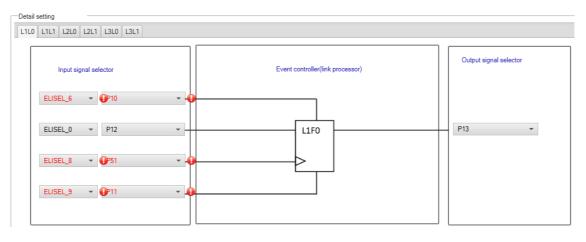

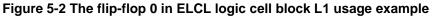

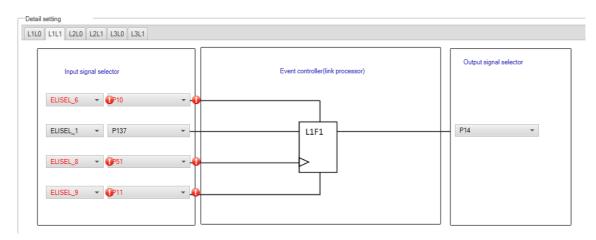

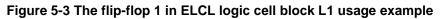

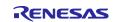

#### 5.2.3 Note on the unsupported setting items for some ELCL components

In the following ELCL modules, it is not possible to set "no selection (fixed to 0)" as the input signal of the logic cell block and "negative logic output (inverted)" as the output level of the event signal.

- ELCL AND
- ELCL D flip flop
- ELCL EXOR
- ELCL selector
- ELCL Through

[Avoidance measure] None

#### 5.2.4 Note on UARTA reception error interrupt generation

Smart Configuration generation code only supports to handle INTUREn (n = 0, 1) interrupt when a reception error occurs. Even if you select "INTUR interrupt occurs", the generation code still only handle INTUREn (n = 0, 1) interrupt. So please make sure to select "INTURE interrupt occurs" and ignore "INTUR interrupt occurs" selection on GUI.

| Transfer data level setting<br>Non-reverse              | ⊖ Reverse                |
|---------------------------------------------------------|--------------------------|
| Receive error occurs setting<br>INTURE interrupt occurs | O INTUR interrupt occurs |
| Transfer rate setting                                   |                          |
| Transfer rate setting                                   | 96000 V (bps)            |
| Figure 5-4 Ignore "INTUR interrupt                      | occurs" selection        |

#### 5.2.5 Note on ROM overflow build error for LLVM project without any component added

In case of a LLVM project without adding any component has ROM overflow build error, the cause is the BSP size is too large. So please consider disabling some BSP API function to reduce the BSP code size.

| Property                                                                                                    | Value                    |
|----------------------------------------------------------------------------------------------------|--------------------------|
| ✓ ₩ Configurations                                                                                                    |                          |
| # Start up select                                                                                                    | Enable (use BSP startup) |
| # Control of invalid memory access detection                                                                            | Disable                  |
| # RAM guard space(GRAM0-1)                                                                                              | Disabled                 |
| # Guard of control registers of port function(GPORT)                                                                    | Disabled                 |
| # Guard of registers of interrupt function(GINT)                                                                        | Disabled                 |
| # Guard of control registers of clock control function, voltage detector, and RAM parity error detection function(GCSC) | Disabled                 |
| # Data flash access control(DFLEN)                                                                                      | Disables                 |
| # Initialization of peripheral functions by Code Generator/Smart Configurator                                           | Enable                   |
| # API functions disable(R_BSP_StartClock, R_BSP_StopClock)                                                              | Disable                  |
| # API functions disable(R_BSP_GetFclkFreqHz)                                                                            | Disable                  |
| # API functions disable(R_BSP_SetClockSource)                                                                           | Disable                  |
| # API functions disable(R_BSP_ChangeClockSetting)                                                                       | Disable                  |
| # API functions disable(R_BSP_SoftwareDelay)                                                                            | Disable                  |
| # Parameter check enable                                                                                                | Enable                   |

Figure 5-5 BSP API functions can be disabled

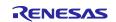

## 6. Points for Caution

This section describes points for caution regarding the Smart Configurator for RL78 V1.4.0.

## 6.1 List of Caution

### Table 6-1 List of Caution

✓ : Applicable, -: Not Applicable

| No | Description                                                                                                    | RL78/G23 | RL78/F24 | RL78/G15 | Remarks |
|----|----------------------------------------------------------------------------------------------------|----------|----------|----------|---------|
|    | Note on the build error message such as "section .bss virtual<br>address range overlaps with .dtc_vectortable" | ~        | 1        | -        |         |
| 2  | Note on the installation of the Smart Configurator                                                             | ~        | ✓        | <        |         |
|    | Note on using TRDIOA0 for Input capture and TRDIOB0 for Output<br>compare at same time                         | -        | ~        | -        |         |
| 4  | Note on pulse width calculation of Timer RD input capture function                                             | -        | ~        | -        |         |
|    | Note on using Touch middleware and UART communication<br>components                                            | 1        | -        | -        |         |
| 6  | Note on running R_Config_RTC_Set_CounterValue() always returns MD_BUSY1                                        | 1        | 1        | -        |         |
|    | Note on the include path update issue when renaming the<br>component's configuration name                      | ~        | 1        | 1        |         |

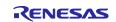

### 6.2 Details of Caution

# 6.2.1 Note on the build error message such as "section .bss virtual address range overlaps with .dtc\_vectortable"

When user use many components and DTC component together, the generated code build might fail due to some section address overlaps.

| E Console ×                                                                                                    | 🗶   🤑 😚 🛐 📰 🚮 = 🗟 🛃 🚽 🖬 🕇              |   |
|----------------------------------------------------------------------------------------------------|----------------------------------------|---|
| CDT Build Console [LLVM_R7F100GCJxLA_case1]                                                                      |                                        |   |
| <pre>ld.lld: error: section .bss virtual address r &gt;&gt;&gt; .bss range is [0xF9F00, 0xF9F31]</pre>           | ange overlaps with .dtc_vectortable    | ^ |
| <pre>&gt;&gt;&gt; .dtc_vectortable range is [0xF9F00, 0xF9F</pre>                                                | 27]                                    |   |
| ld.lld: error: section .bssf virtual address                                                                     | range overlaps with .dtc_controldata_0 |   |
| <pre>&gt;&gt;&gt; .bssf range is [0xF9F32, 0xF9F7F] &gt;&gt;&gt; .dtc controldata 0 range is [0xF9F40, 0xF</pre> | 505471                                 |   |
| >>> .ucc_controidata_0 range is [0xr9r40, 0xr                                                                    | 9F47]                                  |   |
| ld.lld: error: section .bss load address rang                                                                    | ge overlaps with .dtc_vectortable      |   |
| <pre>&gt;&gt;&gt; .bss range is [0xF9F00, 0xF9F31] &gt;&gt;&gt; .dtc vectortable range is [0xF9F00, 0xF9F</pre>  | 170                                    |   |
| ······································                                                                           | 27]                                    |   |
| ld.lld: error: section .bssf load address ran                                                                    | nge overlaps with .dtc_controldata_0   |   |
| <pre>&gt;&gt;&gt; .bssf range is [0xF9F32, 0xF9F7F] &gt;&gt;&gt; .dtc controldata 0 range is [0xF9F40, 0xF</pre> | 9647]                                  |   |
| clang: error: ld.lld command failed with exit                                                                    |                                        |   |
| makefile:110: recipe for target 'LLVM_R7F100G                                                                    |                                        |   |
| make: *** [LLVM_R7F100GCJxLA_case1.elf] Error                                                                    |                                        |   |
| "make -j8 all" terminated with exit code 2. B                                                                    | ouita migne de incompiete.             |   |
| 18:09:07 Build Failed. 2 errors, 0 warnings.                                                                     | (took 1s.846ms)                        |   |
|                                                                                                    |                                        | ~ |

Figure 6-1 Build error message

#### [Workaround]

The Smart Configurator cannot set ".bss" and ".bssf" section address. So user should consider to modify ".bss" and ".bssf" section address manually in "linker\_script.ld" file or change the DTC base address to avoid such section overlap error.

| Configure        |         |
|------------------|---------|
| Base setting     |         |
| DTC base address | 0xF9F00 |

Figure 6-2 DTC base address setting

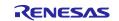

#### 6.2.2 Note on the installation of the Smart Configurator

Do not set more than 64 characters for the installation directory.

You might see an error message "The specified path is too long" and will not be able to install Smart Configurator.

# 6.2.3 Note on using TRDIOA0 for Input capture and TRDIOB0 for Output compare at same time

If user sets up TRDIOA0 for Input capture and TRDIOB0 for Output compare at the same time. Smart Configurator will output a Peripheral conflict error.

User can ignore this Smart Configurator error message and use these two functions at the same time.

#### 6.2.4 Note on pulse width calculation of Timer RD input capture function

The pulse width calculation code is with the assumption that the counter is not cleared between two interrupts occurrence, except the input pulse width which is selected as counter clear trigger on GUI. For example, when "Clear by TRDGRAn input capture" is selected, only TRDIOAn pulse width calculation handle counter clear, other input pulse width calculation doesn't handle counter clear.

| ter clear                                                                                                    | Clear by TRDGRA0 input capture                                                                                        |       |
|----------------------------------------------------------------------------------------------------|----------------------------------------------------------------------------------------------------|-------|
| <pre>atic voidnear r_Config_TRD0_trd0_in<br/>uint16_t tmrd_pul_a_cur = TRDGRA0;<br/>uint16_t tmrd_pul_b_cur = TRDGRA0;<br/>uint16_t tmrd_pul_d_cur = TRDGRC0;<br/>uint16_t tmrd_pul_d_cur = TRDGRC0;<br/>uint16_t trdier0_temp = TRDIER0;<br/>TRDIER0 = 0x00U;<br/>/* overflow process */</pre> | <pre>terrupt(void) _FLAG) == _10_TRD_INTOV_GENERATE_FLAG)</pre>                                                       |       |
| <pre>g_tmrd0_ovf_b += 10;<br/>g_tmrd0_ovf_c += 10;<br/>g_tmrd0_ovf_d += 10;<br/>}<br/>/* TRDGRA0 input capture interrupt *</pre>                                                                                                    |                                                                                                    |       |
| <pre>if ((TRDSR0 &amp; _01_TRD_INTA_GENERATE_ {     TRDSR0 &amp;= (uint8_t) ~ 01_TRD_INTA,     if (00 == g_tmrd0_ovf_a)     {         g_tmrd0_active_width_a = (ui         }         else     {         g_tmrd0_active_width_a = (ui     }     } }</pre>                                        |                                                                                                    | cur); |
| g_tmrd0_ovf_a = 0U;<br>}                                                                                                    | The pulse width calculation handle counter clear.                                                                     |       |
| <pre>/* TRDGRB0_ipput_capture_ipterrupt_* if ((TRDSR0 &amp; _02_TRD_INTB_GENERATE_</pre>                                                                                                    |                                                                                                    |       |
| <pre>{    TRDSR0 &amp;= (uint8_t)~_02_TRD_INTB    if (0U == g_tmrd0_ovf_b)    / </pre>                                                                                                    | _GENERATE_FLAG;                                                                                                    |       |
| <pre>g_tmrd0_active_width_b = (ui } else</pre>                                                                                                    | <pre>nt32_t) ((uint32_t)tmrd_pul_b_cur - (uint32_t)g_tmrd0_trdgrb_old);</pre>                                         |       |
|                                                                                                    | <pre>nt32_t)(((0x10000UL * (uint32_t)g_tmrd0_ovf_b) + (uint32_t)tmrd_pul_b<br/>- (uint32_t)g_tmrd0_trdgrb_old);</pre> | _cur) |
| <pre>g_tmrd0_inactive_width_b = 0UL;</pre>                                                                                                    | lse width calculation doesn't handle counter clear                                                                    | r     |

Figure 6-3 Counter clear setting in Input capture function

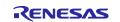

#### 6.2.5 Note on using Touch middleware and UART communication components

When use Touch middleware, please do not change the name of UART components. Otherwise, due the file name mismatch will bring build error.

For example, in touch middleware select UART0 as UART channel, for UART0 component please use Config\_UART0.

| Components 🛛 🚵 🗳 🖓 🕞               | E Configure                     |                    | í |
|------------------------------------|---------------------------------|--------------------|---|
| type filter text                   | ✓ ☺ Configurations              | Value              |   |
| ✓  → Startup                       | # Parameter check               | Use system default |   |
| ✓ (⇒ Generic                       | # Support QE monitor using UART | Disable            |   |
| ✓ generic                          | # Support QE tuning using UART  | Disable            |   |
| ✓ ▷ Drivers                        | # UART channel                  | UART0              |   |
| <ul> <li>Communications</li> </ul> |                                 |                    |   |
|                                    |                                 |                    |   |
| Config_UART0                       |                                 |                    | _ |
| ✓ ➢ Middleware                     |                                 |                    | _ |
| ∽ 🗁 Generic                        |                                 |                    |   |
| 💣 r_ctsu                           |                                 |                    | - |
| 📄 rm touch                         |                                 |                    | _ |

Figure 6-4 Touch middleware and UART communication components

#### 6.2.6 Note on R\_Config\_RTC\_Set\_CounterValue() returns MD\_BUSY1

If this case happens, it means the wait time is not enough. As a workaround, user should manually modify the macro "RTC\_WAITTIME\_2CYCLE" value to a larger one in "Config\_RTC.h" file.

| /************************************** | **********                              |
|-----------------------------------------|-----------------------------------------|
| Macro definitions                       |                                         |
| *************************************** | * * * * * * * * * * * * * * * * * * * * |
| <br>#define RTC_WAITTIME_2CYCLE         | (163U)                                  |

Note:

1) If code is generated again, the previous value will be restored. Modification is necessary each time after performing code generation.

2) Please use the following procedure to disable code re-generation when building project in e<sup>2</sup> studio. Otherwise, the previous value will be restored when the project build.

• Right click the project on the project tree and click "Properties" from the popup menu.

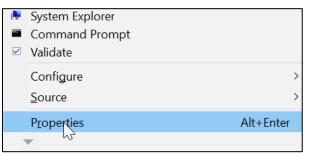

Figure 6-5 To open the properties window

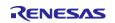

• Choose the "Builders" item on the left of the property window, then select the "SC Code Generation Builder" on the right, click "Edit..." button

| Properties for test66tl                                                                                                    |                                                                                                    |   |                                                | ×   |
|----------------------------------------------------------------------------------------------------|----------------------------------------------------------------------------------------------------|---|------------------------------------------------|-----|
| type filter text                                                                                                    | Builders                                                                                                    |   | \$ <b>*</b> \$ <b>*</b>                        | • 8 |
| <ul> <li>Resource<br/>Builders</li> <li>C/C++ Build</li> <li>C/C++ General<br/>Project Natures</li> <li>Project References</li> <li>Renesas QE</li> <li>Run/Debug Settings</li> <li>Task Tags</li> <li>Validation</li> </ul> | Configure the builders for the project:<br>☑ ➡SC Code Generation Builder<br>☑ ➡ COT Builder<br>☑ ➡ Scanner Configuration Builder<br>☑ ➡ |   | New<br>Import<br>Edita<br>Remove<br>Up<br>Down |     |
| 0                                                                                                    | Apply and Close                                                                                                    | e | Cancel                                         |     |

Figure 6-6 Builder configure window

• Deselect all the checkbox selections on the popup configure window and then click "OK"

| Configure Builder    |        |  |  |
|----------------------|--------|--|--|
| Run this builder:    |        |  |  |
| After a "Clean"      |        |  |  |
| During manual builds |        |  |  |
| During auto builds   |        |  |  |
| During a "Clean"     |        |  |  |
|                      |        |  |  |
| ОК                   | Cancel |  |  |
|                      |        |  |  |

Figure 6-7 SC Code Generation Builder configure window

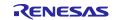

# 6.2.7 Note on the include path update issue when renaming the component's configuration name

When renaming the added component's configuration in e<sup>2</sup> studio Smart Configurator project that has selfdefined include path setting for any folder or file, include path setting for that folder or file will keep the old name setting after code generation. This will cause build error when compiling the newly generated codes so please manually update the include path.

The folder or file which has self-defined include path setting can be recognized by checking the overlay icon

() on that folder or file. Below is an example on how to handle the include path update after renaming Compare Match Timer component configuration.

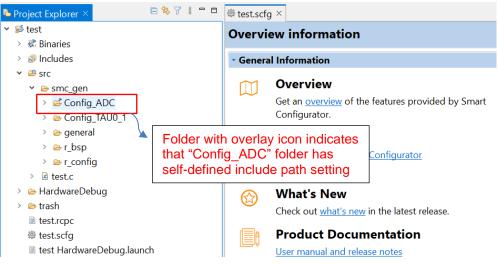

Figure 6-8 Interval Timer component configuration before renaming

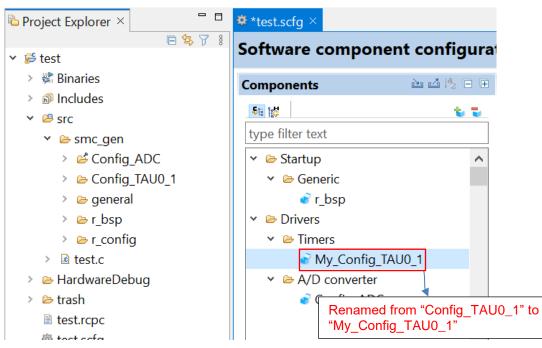

Figure 6-9 The Interval Timer component configuration after renaming

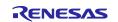

## Release Note

| Properties for Con                                                                                                    | fig_ADC                                                                                                    |                                                                                                    |                                                                                            |            |                                            |
|----------------------------------------------------------------------------------------------------|----------------------------------------------------------------------------------------------------|----------------------------------------------------------------------------------------------------|--------------------------------------------------------------------------------------------|------------|--------------------------------------------|
|                                                                                                    | Paths and Symbol                                                                                           | 5                                                                                                    |                                                                                            |            | ↓ ↓ ↓ \$                                   |
| <ul> <li>Resource</li> <li>C/C++ Build</li> <li>C/C++ General<br/>Paths and Sym<br/>Preprocessor I<br/>Run/Debug Settir</li> </ul> | Configuration: Harc                                                                                        | from build                                                                                                    |                                                                                            | ✓ Manage C | onfigurations                              |
|                                                                                                    | Languages<br>GNU C<br>GNU C++<br>Assembly<br>Assembly                                                      | bols Source Location<br>Include directories<br>St[CINSTALL}/inc<br>Sf{ProjName}/src/smc_gen/r_bsp<br>Sf{ProjName}/src/smc_gen/r_config<br>Sf{ProjName}/src/smc_gen/Config_ADC<br>Sf{ProjName}/src/smc_gen/general<br>Sf{ProjName}/src/smc_gen/Config_TAU0_1 |                                                                                            |            | Add<br>Edit<br>Delete<br>Export<br>Move Up |
|                                                                                                    | <ul> <li><sup>①</sup> "Preprocessor In</li> <li>✓ Show built-in val</li> <li>☑ Import Settings.</li> </ul> | clude Paths, Macros                                                                                                    | etc." property page may define addition<br>Include path for renar<br>updated after code re | med con    | tion.                                      |
| ?                                                                                                    |                                                                                                    |                                                                                                    | To avoid build error, p<br>"Config_TAU0_1" to "                                            |            |                                            |

Figure 6-10 Include path setting for the "Config\_ADC" configuration

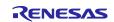

## Smart Configurator for RL78 Plug-in in e<sup>2</sup> studio 2022-10

Smart Configurator for RL78 V1.4.0

## **Revision History**

| Rev. | Date         | Description |                      |  |
|------|--------------|-------------|----------------------|--|
|      |              | Page        | Summary              |  |
| 1.00 | Oct 20, 2022 | -           | First edition issued |  |

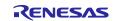

#### General Precautions in the Handling of Microprocessing Unit and Microcontroller Unit Products

The following usage notes are applicable to all Microprocessing unit and Microcontroller unit products from Renesas. For detailed usage notes on the products covered by this document, refer to the relevant sections of the document as well as any technical updates that have been issued for the products.

#### 1. Precaution against Electrostatic Discharge (ESD)

A strong electrical field, when exposed to a CMOS device, can cause destruction of the gate oxide and ultimately degrade the device operation. Steps must be taken to stop the generation of static electricity as much as possible, and quickly dissipate it when it occurs. Environmental control must be adequate. When it is dry, a humidifier should be used. This is recommended to avoid using insulators that can easily build up static electricity. Semiconductor devices must be stored and transported in an anti-static container, static shielding bag or conductive material. All test and measurement tools including work benches and floors must be grounded. The operator must also be grounded using a wrist strap. Semiconductor devices must not be touched with bare hands. Similar precautions must be taken for printed circuit boards with mounted semiconductor devices.

#### 2. Processing at power-on

The state of the product is undefined at the time when power is supplied. The states of internal circuits in the LSI are indeterminate and the states of register settings and pins are undefined at the time when power is supplied. In a finished product where the reset signal is applied to the external reset pin, the states of pins are not guaranteed from the time when power is supplied until the reset process is completed. In a similar way, the states of pins in a product that is reset by an on-chip power-on reset function are not guaranteed from the time when power is supplied until the reset process is supplied until the power reaches the level at which resetting is specified.

#### 3. Input of signal during power-off state

Do not input signals or an I/O pull-up power supply while the device is powered off. The current injection that results from input of such a signal or I/O pullup power supply may cause malfunction and the abnormal current that passes in the device at this time may cause degradation of internal elements. Follow the guideline for input signal during power-off state as described in your product documentation.

#### 4. Handling of unused pins

Handle unused pins in accordance with the directions given under handling of unused pins in the manual. The input pins of CMOS products are generally in the high-impedance state. In operation with an unused pin in the open-circuit state, extra electromagnetic noise is induced in the vicinity of the LSI, an associated shoot-through current flows internally, and malfunctions occur due to the false recognition of the pin state as an input signal become possible. 5. Clock signals

After applying a reset, only release the reset line after the operating clock signal becomes stable. When switching the clock signal during program execution, wait until the target clock signal is stabilized. When the clock signal is generated with an external resonator or from an external oscillator during a reset, ensure that the reset line is only released after full stabilization of the clock signal. Additionally, when switching to a clock signal produced with an external oscillator while program execution is in progress, wait until the target clock signal is stable.

#### 6. Voltage application waveform at input pin

Waveform distortion due to input noise or a reflected wave may cause malfunction. If the input of the CMOS device stays in the area between  $V_{IL}$  (Max.) and  $V_{IH}$  (Min.) due to noise, for example, the device may malfunction. Take care to prevent chattering noise from entering the device when the input level is fixed, and also in the transition period when the input level passes through the area between  $V_{IL}$  (Max.) and  $V_{IH}$  (Min.).

#### 7. Prohibition of access to reserved addresses

Access to reserved addresses is prohibited. The reserved addresses are provided for possible future expansion of functions. Do not access these addresses as the correct operation of the LSI is not guaranteed.

#### 8. Differences between products

Before changing from one product to another, for example to a product with a different part number, confirm that the change will not lead to problems. The characteristics of a microprocessing unit or microcontroller unit products in the same group but having a different part number might differ in terms of internal memory capacity, layout pattern, and other factors, which can affect the ranges of electrical characteristics, such as characteristic values, operating margins, immunity to noise, and amount of radiated noise. When changing to a product with a different part number, implement a system-evaluation test for the given product.

#### Notice

- Descriptions of circuits, software and other related information in this document are provided only to illustrate the operation of semiconductor products and application examples. You are fully responsible for the incorporation or any other use of the circuits, software, and information in the design of your product or system. Renesas Electronics disclaims any and all liability for any losses and damages incurred by you or third parties arising from the use of these circuits, software, or information.
- 2. Renesas Electronics hereby expressly disclaims any warranties against and liability for infringement or any other claims involving patents, copyrights, or other intellectual property rights of third parties, by or arising from the use of Renesas Electronics products or technical information described in this document, including but not limited to, the product data, drawings, charts, programs, algorithms, and application examples.
- 3. No license, express, implied or otherwise, is granted hereby under any patents, copyrights or other intellectual property rights of Renesas Electronics or others.
- 4. You shall be responsible for determining what licenses are required from any third parties, and obtaining such licenses for the lawful import, export, manufacture, sales, utilization, distribution or other disposal of any products incorporating Renesas Electronics products, if required.
- 5. You shall not alter, modify, copy, or reverse engineer any Renesas Electronics product, whether in whole or in part. Renesas Electronics disclaims any and all liability for any losses or damages incurred by you or third parties arising from such alteration, modification, copying or reverse engineering.
- 6. Renesas Electronics products are classified according to the following two quality grades: "Standard" and "High Quality". The intended applications for each Renesas Electronics product depends on the product's quality grade, as indicated below.
  - "Standard": Computers; office equipment; communications equipment; test and measurement equipment; audio and visual equipment; home electronic appliances; machine tools; personal electronic equipment; industrial robots; etc.

"High Quality": Transportation equipment (automobiles, trains, ships, etc.); traffic control (traffic lights); large-scale communication equipment; key financial terminal systems; safety control equipment; etc.

Unless expressly designated as a high reliability product or a product for harsh environments in a Renesas Electronics data sheet or other Renesas Electronics document, Renesas Electronics products are not intended or authorized for use in products or systems that may pose a direct threat to human life or bodily injury (artificial life support devices or systems; surgical implantations; etc.), or may cause serious property damage (space system; undersea repeaters; nuclear power control systems; aircraft control systems; key plant systems; military equipment; etc.). Renesas Electronics disclaims any and all liability for any damages or losses incurred by you or any third parties arising from the use of any Renesas Electronics product that is inconsistent with any Renesas Electronics data sheet, user's manual or other Renesas Electronics document.

- 7. No semiconductor product is absolutely secure. Notwithstanding any security measures or features that may be implemented in Renesas Electronics hardware or software products, Renesas Electronics shall have absolutely no liability arising out of any vulnerability or security breach, including but not limited to any unauthorized access to or use of a Renesas Electronics product or a system that uses a Renesas Electronics product. RENESAS ELECTRONICS DOES NOT WARRANT OR GUARANTEE THAT RENESAS ELECTRONICS PRODUCTS, OR ANY SYSTEMS CREATED USING RENESAS ELECTRONICS PRODUCTS WILL BE INVULNERABLE OR FREE FROM CORRUPTION, ATTACK, VIRUSES, INTERFERENCE, HACKING, DATA LOSS OR THEFT, OR OTHER SECURITY INTRUSION ("Vulnerability Issues"). RENESAS ELECTRONICS DISCLAIMS ANY AND ALL RESPONSIBILITY OR LIABILITY ARISING FROM OR RELATED TO ANY VULNERABILITY ISSUES. FURTHERMORE, TO THE EXTENT PERMITTED BY APPLICABLE LAW, RENESAS ELECTRONICS DISCLAIMS ANY AND ALL WARRANTIES, EXPRESS OR IMPLIED, WITH RESPECT TO THIS DOCUMENT AND ANY RELATED OR ACCOMPANYING SOFTWARE OR HARDWARE, INCLUDING BUT NOT LIMITED TO THE IMPLIED WARRANTIES OF MERCHANTABILITY, OR FITNESS FOR A PARTICULAR PURPOSE.
- 8. When using Renesas Electronics products, refer to the latest product information (data sheets, user's manuals, application notes, "General Notes for Handling and Using Semiconductor Devices" in the reliability handbook, etc.), and ensure that usage conditions are within the ranges specified by Renesas Electronics with respect to maximum ratings, operating power supply voltage range, heat dissipation characteristics, installation, etc. Renesas Electronics disclaims any and all liability for any malfunctions, failure or accident arising out of the use of Renesas Electronics products outside of such specified ranges.
- 9. Although Renesas Electronics endeavors to improve the quality and reliability of Renesas Electronics products, semiconductor products have specific characteristics, such as the occurrence of failure at a certain rate and malfunctions under certain use conditions. Unless designated as a high reliability product or a product for harsh environments in a Renesas Electronics data sheet or other Renesas Electronics document, Renesas Electronics products are not subject to radiation resistance design. You are responsible for implementing safety measures to guard against the possibility of bodily injury or damage caused by fire, and/or danger to the public in the event of a failure or malfunction of Renesas Electronics products, such as safety design for hardware and software, including but not limited to redundancy, fire control and malfunction, appropriate treatment for aging degradation or any other appropriate measures. Because the evaluation of microcomputer software alone is very difficult and impractical, you are responsible for evaluating the safety of the final products or systems manufactured by you.
- 10. Please contact a Renesas Electronics sales office for details as to environmental matters such as the environmental compatibility of each Renesas Electronics product. You are responsible for carefully and sufficiently investigating applicable laws and regulations that regulate the inclusion or use of controlled substances, including without limitation, the EU RoHS Directive, and using Renesas Electronics products in compliance with all these applicable laws and regulations. Renesas Electronics disclaims any and all liability for damages or losses occurring as a result of your noncompliance with applicable laws and regulations.
- 11. Renesas Electronics products and technologies shall not be used for or incorporated into any products or systems whose manufacture, use, or sale is prohibited under any applicable domestic or foreign laws or regulations. You shall comply with any applicable export control laws and regulations promulgated and administered by the governments of any countries asserting jurisdiction over the parties or transactions.
- 12. It is the responsibility of the buyer or distributor of Renesas Electronics products, or any other party who distributes, disposes of, or otherwise sells or transfers the product to a third party, to notify such third party in advance of the contents and conditions set forth in this document.
- 13. This document shall not be reprinted, reproduced or duplicated in any form, in whole or in part, without prior written consent of Renesas Electronics.
- 14. Please contact a Renesas Electronics sales office if you have any questions regarding the information contained in this document or Renesas Electronics products.
- (Note1) "Renesas Electronics" as used in this document means Renesas Electronics Corporation and also includes its directly or indirectly controlled subsidiaries.
- (Note2) "Renesas Electronics product(s)" means any product developed or manufactured by or for Renesas Electronics.

## (Rev.5.0-1 October 2020)

#### **Corporate Headquarters**

TOYOSU FORESIA, 3-2-24 Toyosu, Koto-ku, Tokyo 135-0061, Japan

#### www.renesas.com

#### Trademarks

Renesas and the Renesas logo are trademarks of Renesas Electronics Corporation. All trademarks and registered trademarks are the property of their respective owners.

#### Contact information

For further information on a product, technology, the most up-to-date version of a document, or your nearest sales office, please visit: www.renesas.com/contact/.